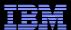

# IBM® Electronic Support Easy, Fast, Smart

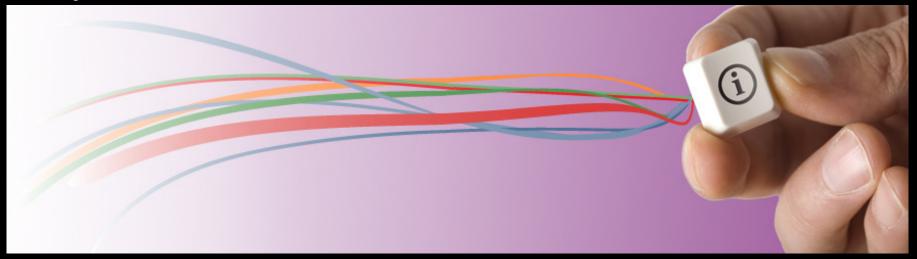

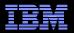

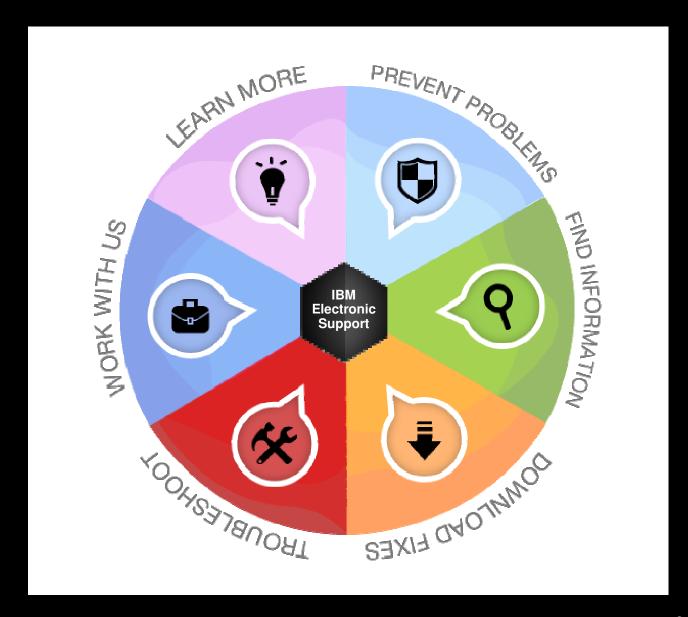

## IBM Electronic Support – easy, fast, smart

LEARN MORE

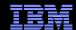

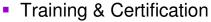

- **IBM Education Assistant**
- Technical Exchange webcasts
- Online Communities

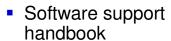

- Online service requests
- IBM Assist on-Site
- Before you contact IBM Support

My Notifications

- Software Support Lifecycle
- PREVENT PROBLEMS **IBM Systems Automated Problem Reporting**

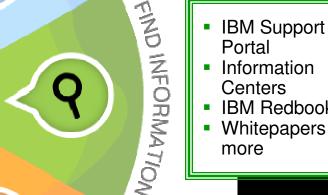

- Information Centers
- IBM Redbooks
- Whitepapers and more

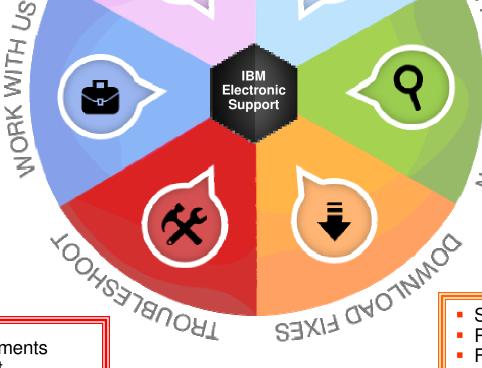

- Troubleshooting documents
- **IBM Support Assistant**
- Support tools for IBM Systems

Software and device drivers

- Recommended fixes
- Fix Central
- Fix Level Recommendation Tool

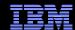

# IBM Support Portal – Gateway to electronic support portfolio support.ibm.com

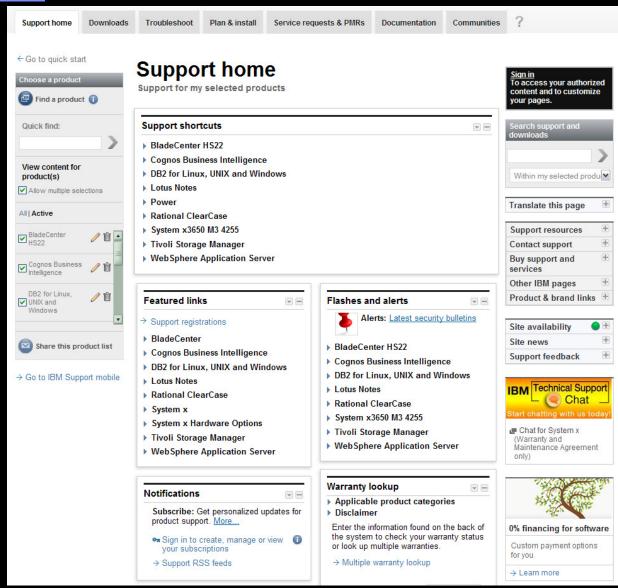

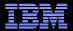

## IBM Support Portal – Accessing it for the first time

Consolidated – Find technical information for all software, hardware and services offerings Customizable – Select up to 10 products and tailor the display to suit your needs

- Step 1 Choose products
  - Hardware, software, operating systems and services
  - Choose the product, version, operating system and click Submit
  - Select up to 10 products; multiple versions of one product chosen at the same time equate to one product in the list
- Step 2 Choose a page
- Step 3 View your page
- Learn more about the IBM Support Portal with training videos available: YouTube videos; IBM Education Assistant videos

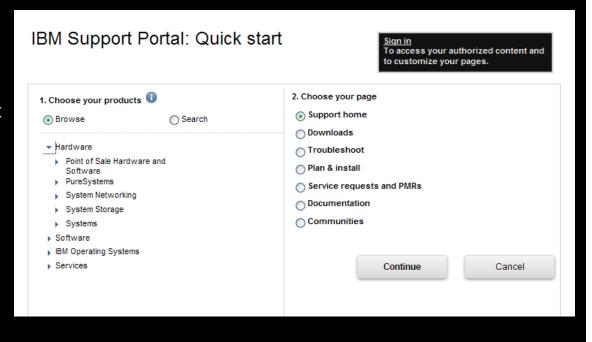

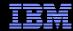

## IBM Support Portal – Sign in

### Sign in to:

- Retrieve saved product selection list
- Customize the page content and layout
- Access support contracts
- Manage your subscriptions
- Download fixes (if prompted to sign in)
- Open and manage service requests
- Access entitled documents

6

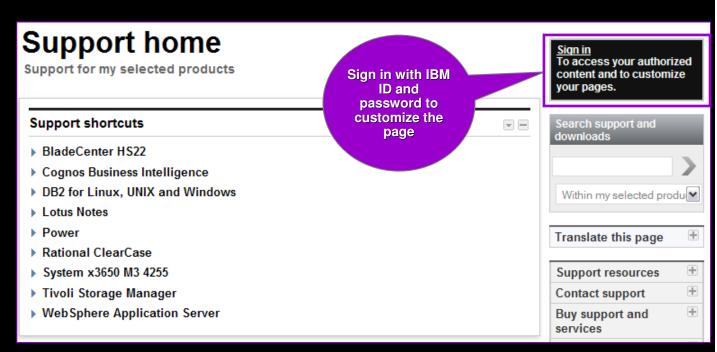

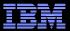

## Access - Register for IBM ID and password http://ibm.com/account/profile/

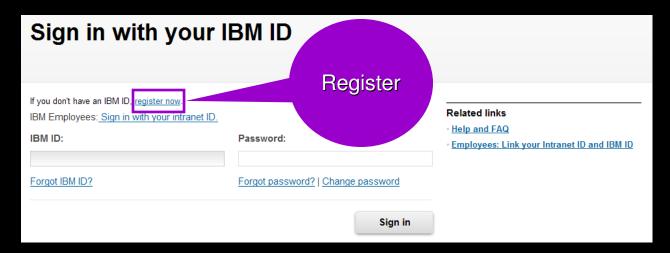

Register just once, using your e-mail address for IBM ID

| * IBM ID:                             | Why do I have to provide an email address as my IBM ID? |
|---------------------------------------|---------------------------------------------------------|
| * Password:<br>(Minimum 8 characters) |                                                         |
| * Verify password:                    |                                                         |

- Sign in using IBM ID / password created on any IBM site
- Sign in to:
  - Customize the Support Portal
    Access My Notifications
    Access the SR tool

  - View entitled content
- Clients with a z/OS<sup>®</sup> contract can use their IBMLink<sup>™</sup> ID/password

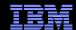

## IBM Support Portal – View your page

Choose a different page to view content relevant to that task

Content displayed in the center of the page depends on the products selected

8

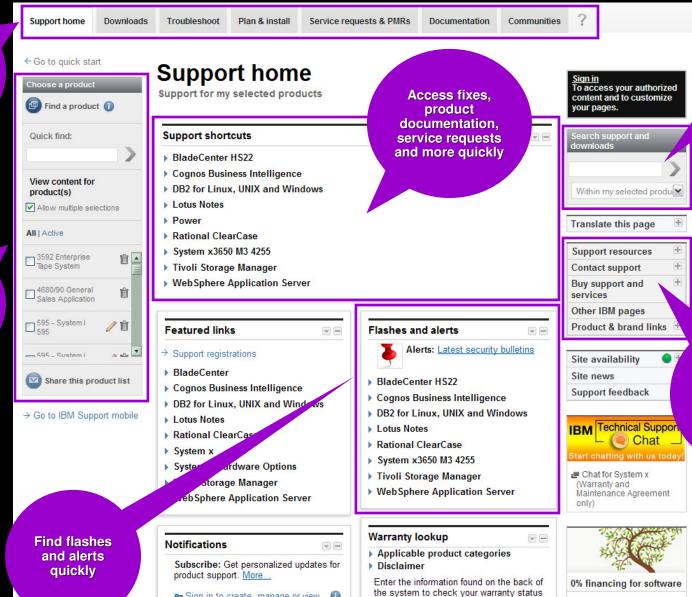

or look up multiple warranties.

A Multiple warranty leakup

Sign in to create, manage or view

your subscriptions

A Support DSS foods

**Enhanced** search helps vou find information quickly

Additional useful support links and product related information is easily accessible from any portal page

2013 IBM Corporation

Custom payment options

for you

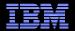

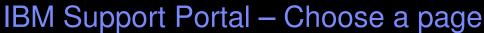

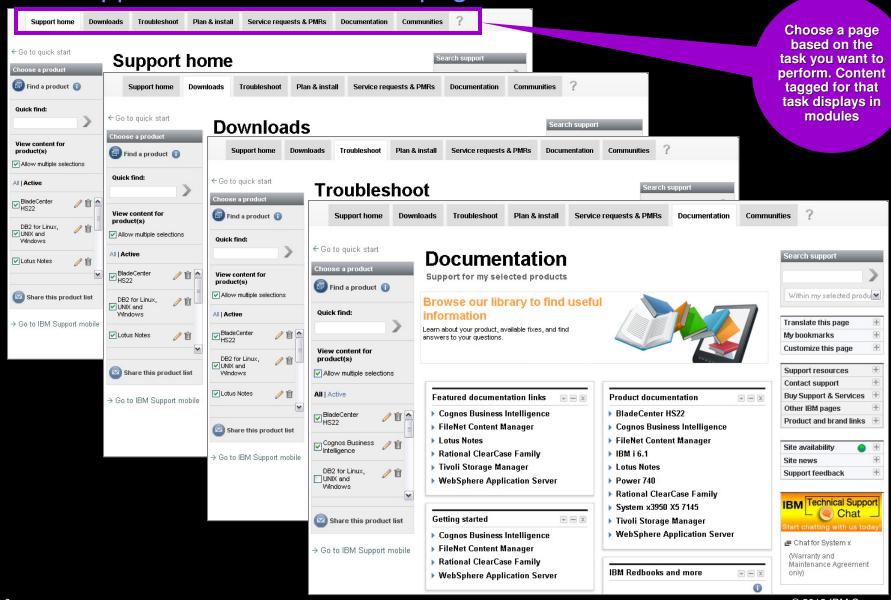

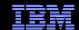

## IBM Support Portal - Choose a product

Quickly search for products to add to your list and view

Work with your active product list to change the content in the portal

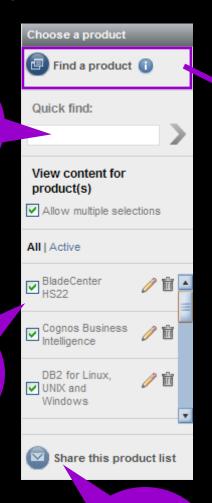

Set up your product list and share it with others so they get the same view

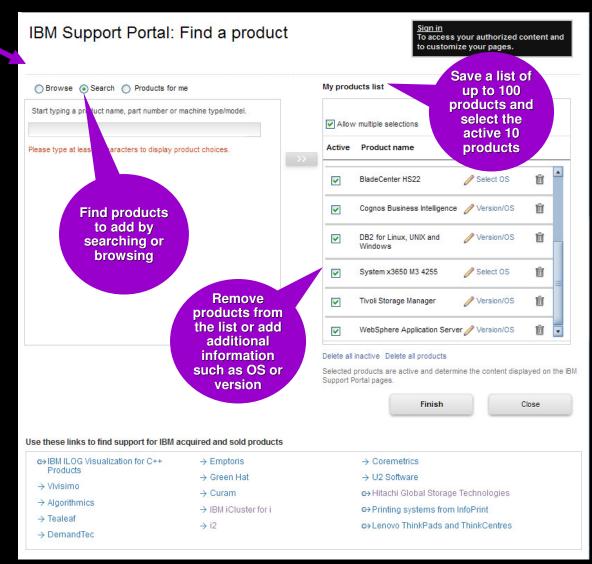

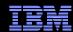

## IBM Support Portal – Customize the page

- Modules display in center of page. Content is based on selected products and task
- Move them up, down, left or right
- Remove them
- Add new modules from the list that displays to the right by dragging and dropping modules to the center

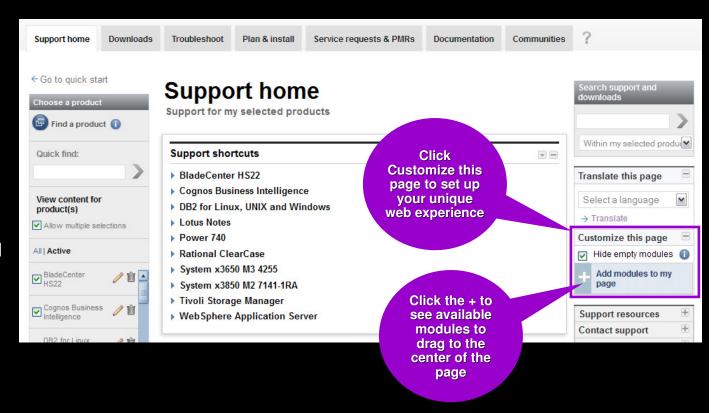

## IBM Electronic Support - easy, fast, smart

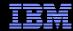

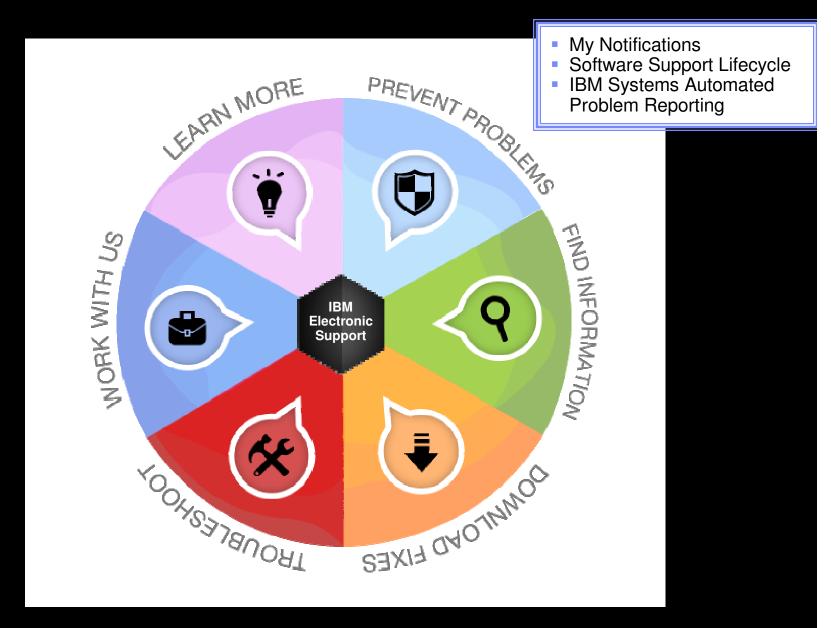

## IBM

## My notifications

## Notifications module on Support home page

- Consolidated complimentary subscription includes software and hardware products
- Requires IBM ID sign in
- Customizable based on product family, each user selects:
  - Products
  - Document types
  - Daily or weekly updates
  - Delivery through email, RSS feeds, or Support Portal
- Ability to create multiple subscriptions
- Flashes and alerts help you avoid known problems. Include in your subscription or see Flashes and alerts module on Troubleshooting page
- Additional information in My notifications overview charts

# Notifications Subscribe: Get personalized updates for product support. More... Manage all my subscriptions Support RSS feeds Cognos Business Intelligence DB2 for Linux, UNIX and Windows FileNet Content Manager Subscribe IBM i 6.1 Lotus Notes

▼ System x3950 X5 7145

Power 740

- → 05 Dec 2011: Broadcom BNX2 driver version bnx2-2.0.23b for RHEL 5...
- → 02 Dec 2011: IBM ServeRAID 8s BIOS and Firmware update...
- → 02 Dec 2011: IBM ServeRAID 8s BIOS and Firmware update...
- → 02 Dec 2011: IBM ServeRAID-8i, 8k, 8k-I, and 8s SAS DOS utilities...
- → 02 Dec 2011: IBM ServeRAID Support CD v9.30 (signed) - IBM...
- → Manage this subscription

#### [More results]

- ▶ Tivoli Storage Manager
- WebSphere Application Server

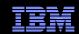

## My notifications – Creating subscriptions

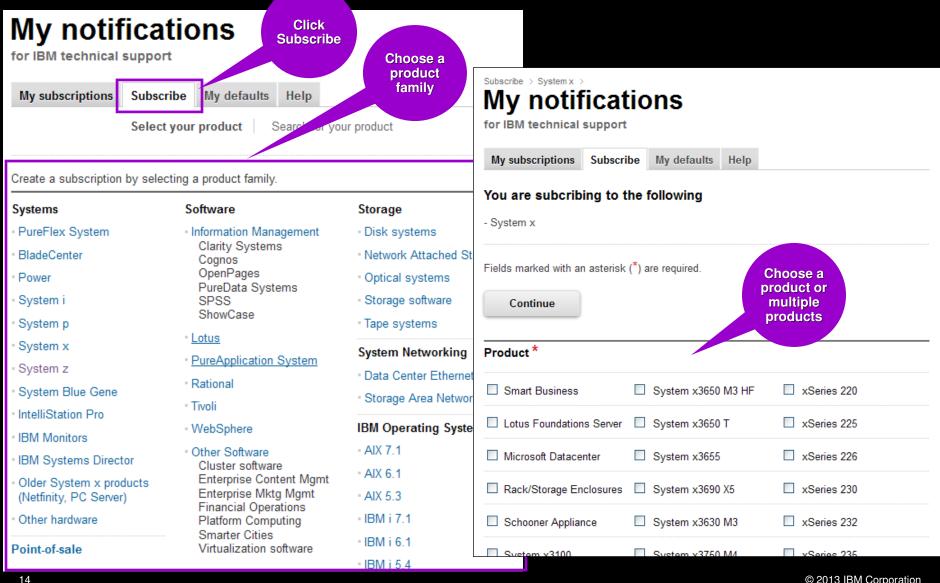

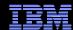

## My notifications – Setting delivery and frequency

- Subscription choices display
- Default name and folder name display
- Choose delivery method and frequency
- Choose the operating system (if applicable)
- Select the document types you want to be notified of
- Click Submit

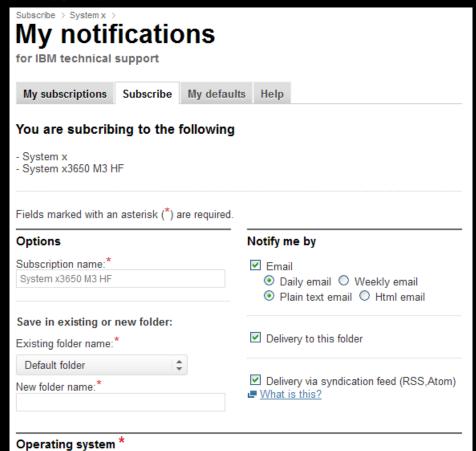

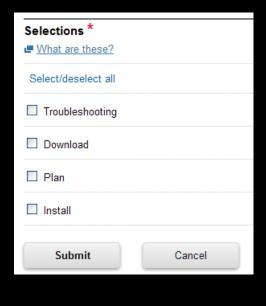

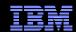

## Software Support Lifecycle Support Resources expandable section

- Consolidated includes software lifecycle information for software, System i<sup>®</sup>, System p<sup>®</sup> and System z<sup>®</sup>
- Policy Type for each product displays. Detailed information available through the link on the page.
- A minimum 12 months notice to clients for product support withdrawal through announcement letters.
   Subscribe:

http://bit.ly/j4P7jJ

- April and September are the only two months of the year for products to be withdrawn from support
- All components in a product or solution bundle are supported until the bundle is withdrawn from support

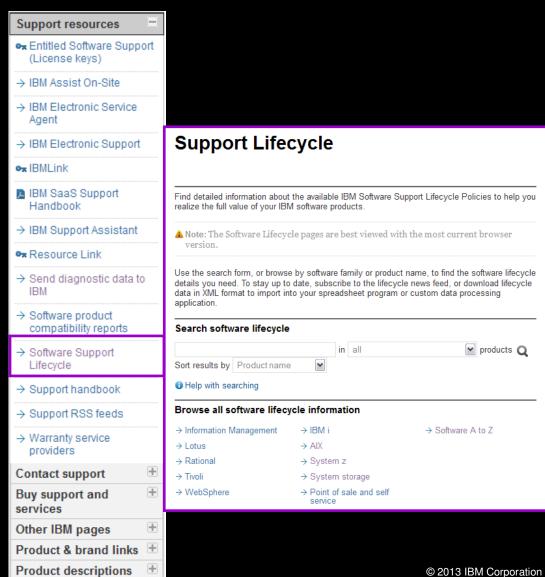

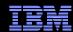

# Software Product Compatibility Reports Featured planning links module on Plan & Install page

- In addition to the Software Product Lifecycle page, this provides more in-depth information
- Generate custom reports about a product's compatibility
  - operating systems
  - prerequisite software
  - virtualization environments
  - end of service dates
- Highlights common service window for selected products
- Identifies support gaps that exist in the solution
- Can view sample reports to see results

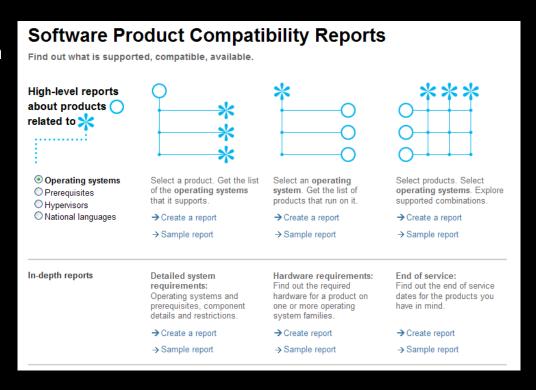

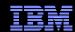

# Automated Problem Reporting & Electronic Service Agent Support Resources expandable section

- The Electronic Service Agent<sup>TM</sup> provides an automatic hardware problem-reporting function that helps predict and prevent hardware errors by early detection of potential problems.
- With the function, you can also download fixes and automatically submit problems to IBM when appropriate.
- Electronic Service Agent also provides an automatic software problemreporting function.
- Supplemental system service information is sent to IBM and made available to IBM support engineers to assist in problem resolution.
- The same service information is available to be viewed with prior registration of an IBM ID.

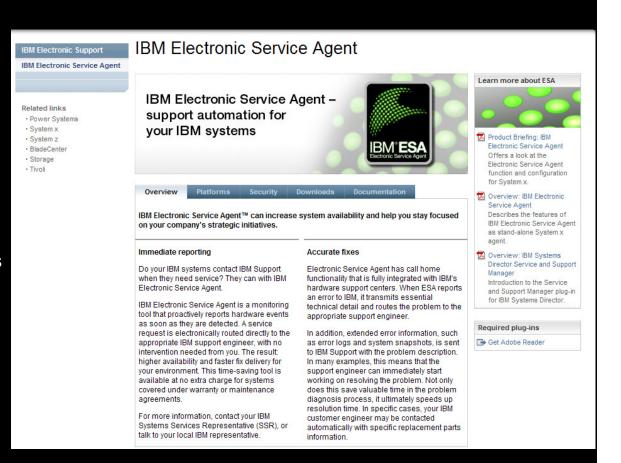

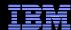

## My Systems

- My Systems provides detailed reports for your systems, using information sent to IBM by Electronic Service Agent
- Depending on the platform, the reports include the following:
  - Customer information
  - Hardware inventory
  - System configuration
  - Software inventory

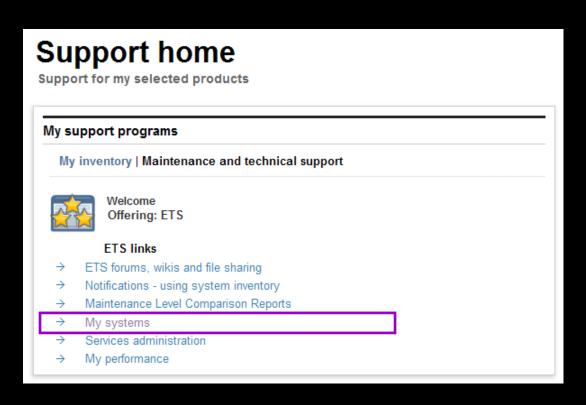

## IBM Electronic Support – easy, fast, smart

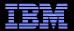

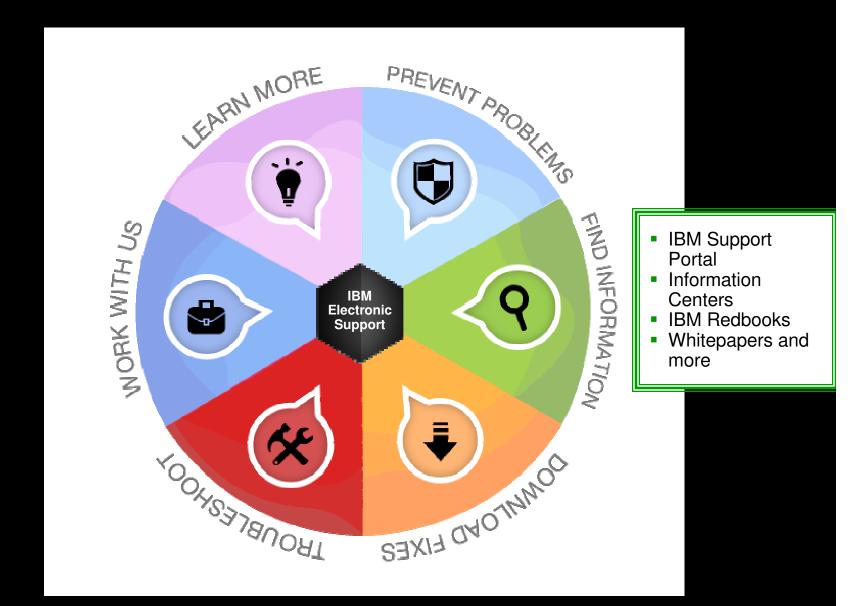

## Find information

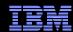

## IBM Support Portal – Search

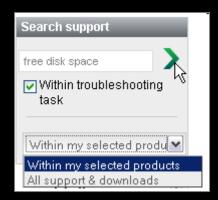

- Search results are scoped to the selected products as well as the Task
- The left panel provides filtering options that let you view smaller subsets of the results

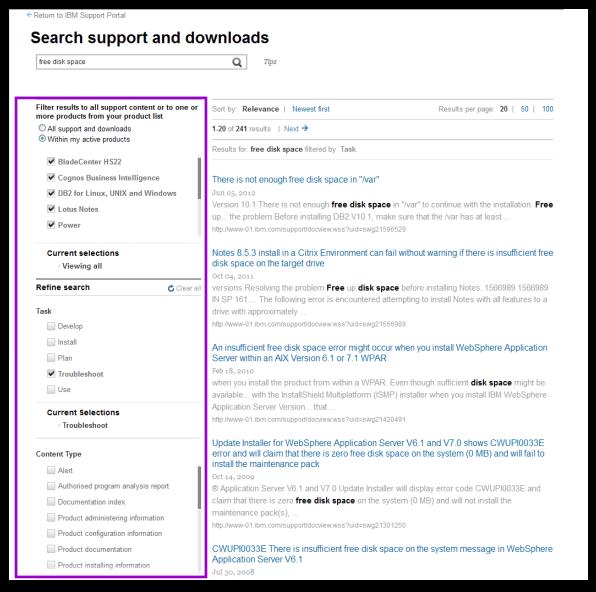

## Find information

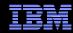

## Information Centers and product documentation Product Documentation module on Documentation page

- Questions about a product?
- Information Centers = product documentation
- Available for hardware and software
- Available for all software brands, though not all products
- Eclipse-based documents
- Built-in search makes it easy to find information

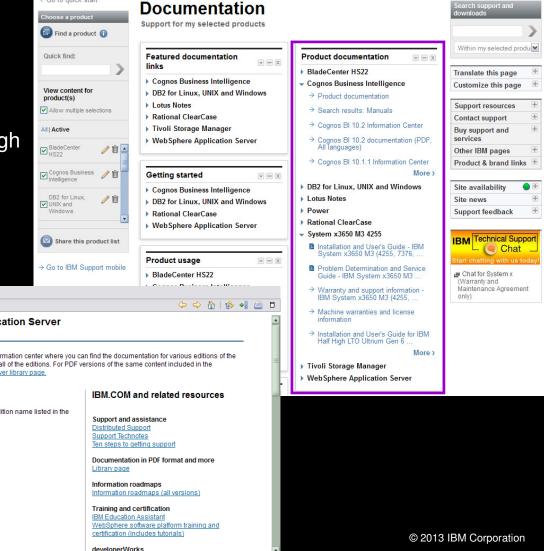

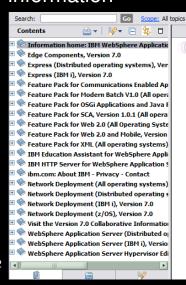

Welcome to the WebSphere Application Server Information Center

Welcome to the IBM WebSphere Application Server information center where you can find the documentation for various editions of the application server. The following links apply to most or all of the editions. For PDF versions of the same content included in the information center, see the WebSphere Application Server library page

← Go to quick start

#### In this information...

To view documentation for a product edition, click the edition name listed in the information center navigation.

Personalize your information center

## Find information

IBM

Redbooks,

repapers, and

white papers

available for

many

products

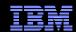

# IBM Redbooks<sup>®</sup>, white papers and more . . . IBM Redbooks and more module on Documentation page

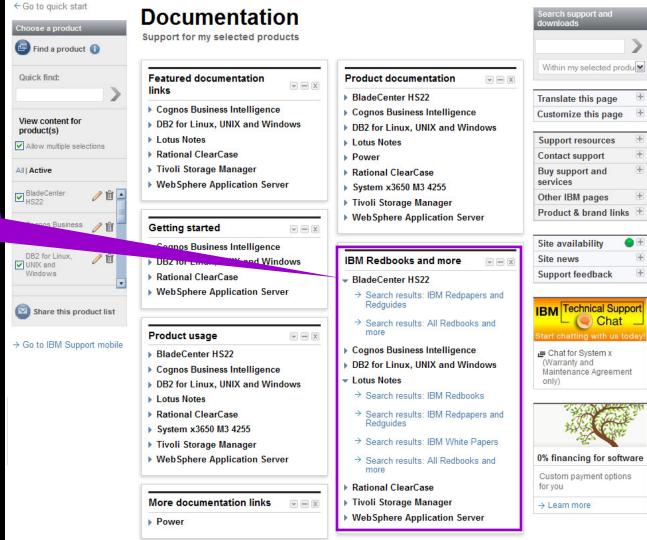

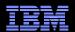

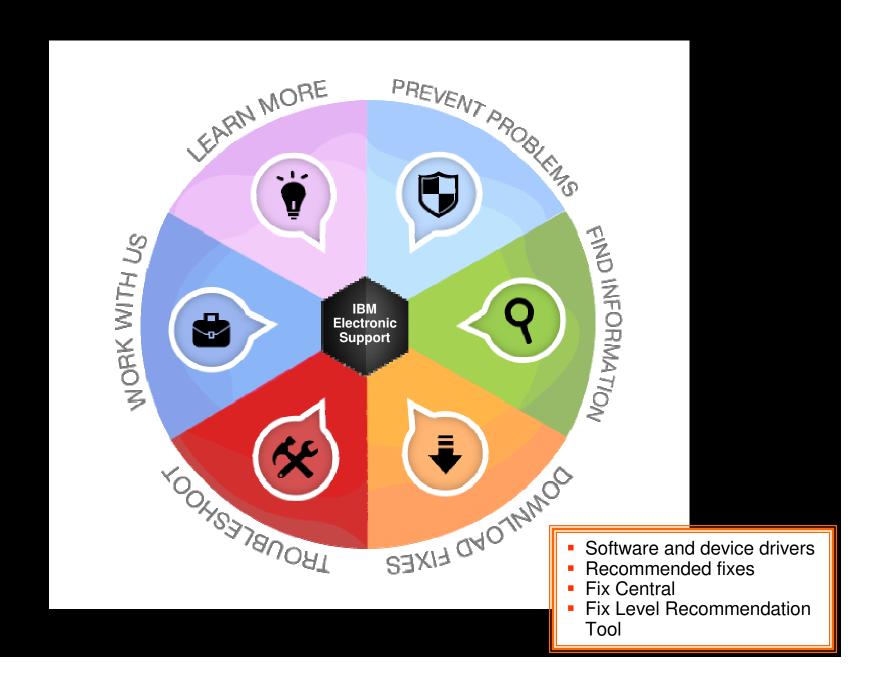

## Download fixes and upgrades

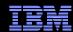

## Finding fixes

## Downloads and fixes module on Downloads page

- Choose Downloads page
- Locate your product in the Downloads and fixes module
- Each product with downloads includes a link to Fix Central or another repository
- You can also view recommended fixes
- Fix Central lets you search by:
  - APAR or SPR identifier
  - Fix ID
  - Arbitrary text
  - Search for recommended groups
  - Filter search results by category, product, release, and platform
  - Include prerequisite and corequisite fixes

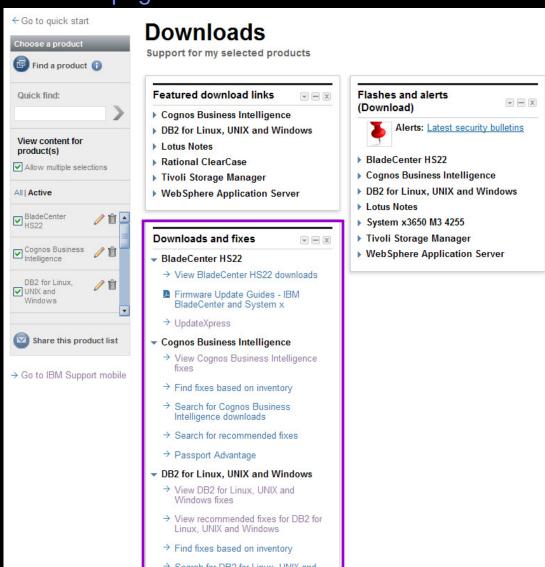

## Download fixes and upgrades

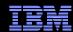

## Fix Central – Centralized repository for downloadable content

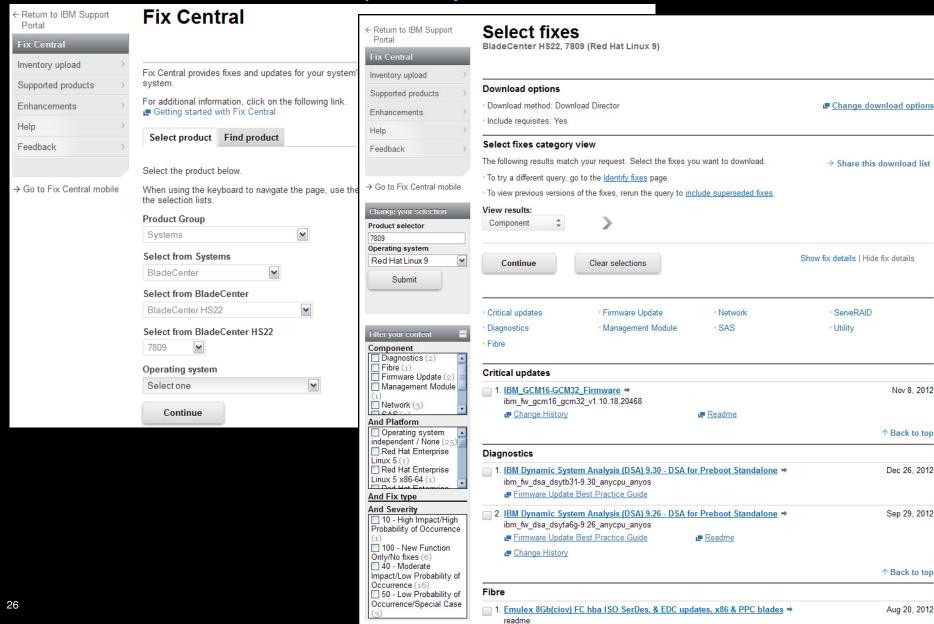

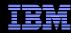

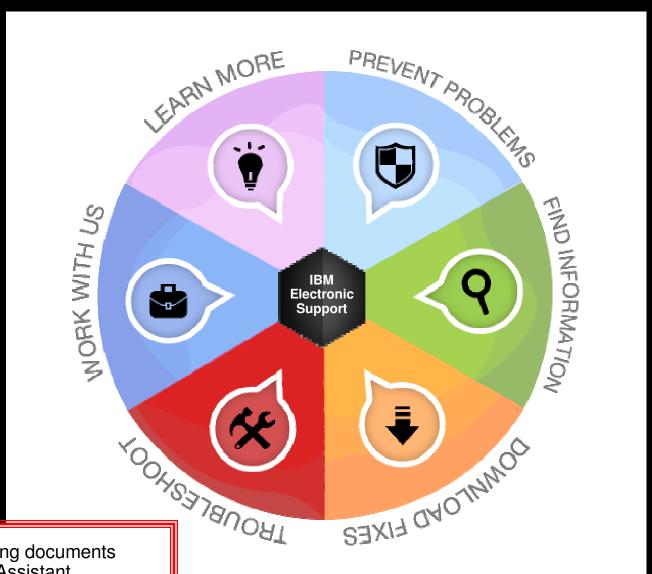

- Troubleshooting documents
- IBM Support Assistant
- Support tools for IBM Systems

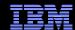

## Support Portal Troubleshooting page

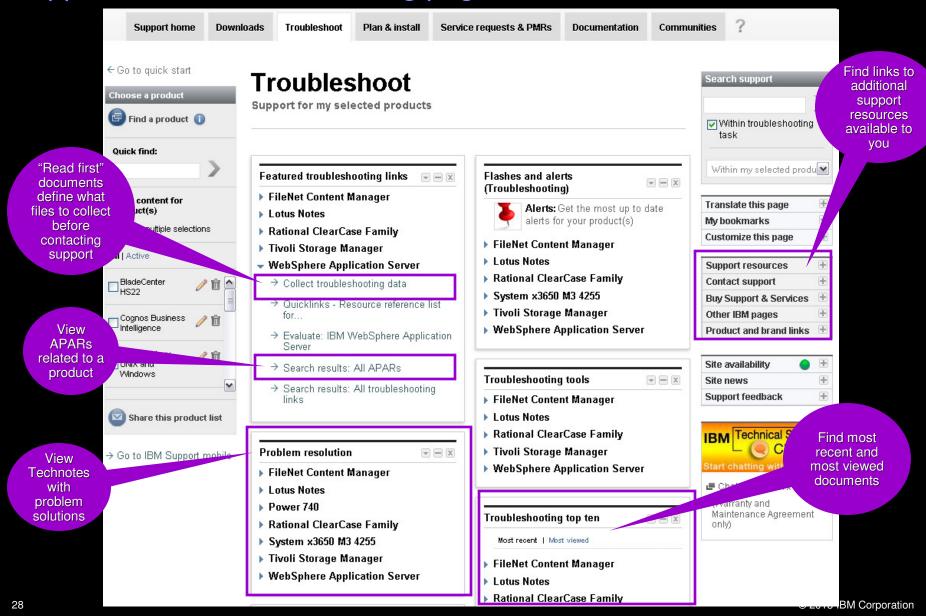

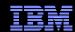

## IBM Support Assistant (ISA) and Diagnostic Tools Support Resources expandable section

- Complimentary, downloadable, troubleshooting workbench for many software <u>products</u>
- Automates the troubleshooting data collection process to save time!
- Or, use <u>ISA Lite</u>, a downloadable file that also automates troubleshooting data collection for many products
- Use <u>problem determination and analysis</u> tools to review collected data or send files to IBM support
- Review training options on <u>IBM Education</u> <u>Assistant</u>
- See the <u>Quick Start Guide</u> for details

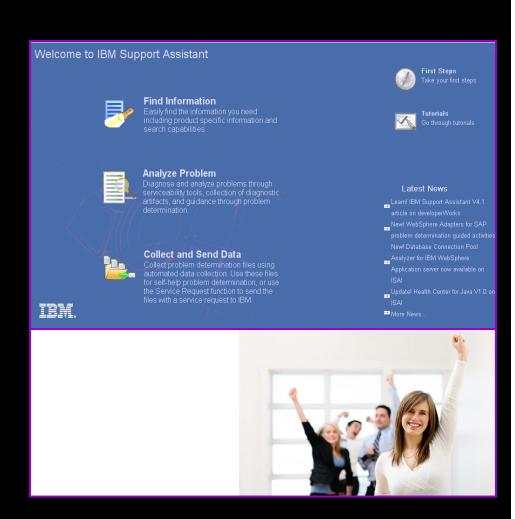

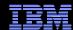

## ISA diagnostic tools

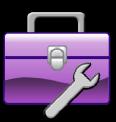

- IBM Monitoring and Diagnostic Tools for Java
  - Memory Analyzer offers far more than just finding memory leaks. Use it to analyze Java heap dumps and system dumps
  - Dump Analyzer is a great tool to start troubleshooting a problem. Generate a Java system dump and use Dump Analyzer to start troubleshooting
  - Garbage Collector Memory Visualizer takes raw verbose GC data and creates a report showing problems and tuning suggestions graphically
  - Health Center lets you monitor a running Java application. It can help to optimize system resource usage, improve stability, and identify problems early
- IBM Thread and Monitor Dump Analyzer for Java automates the analysis process and makes it easy to interpret the data
- Trace and Request Analyzer tool reads Web server plug-in traces and WebSphere Application Server traces to simplify analysis
- Read about all the available diagnostic tools <u>here!</u>

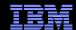

## IBM Systems diagnostic tools

- IBM Systems Director
- IBM Dynamic System Analysis (DSA)
- Other tools available for various systems
- Learn more about the <u>IBM ToolsCenter</u>.

#### Updates

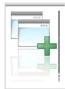

#### → UpdateXpress System Packs

UpdateXpress System Packs (UXSPs) contain an integration-tested bundle of online, updateable firmware and device driver updates for your server.

#### Diagnostics

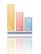

#### → Dynamic System Analysis

IBM Dynamic System Analysis (DSA) collects and analyzes system information to aid in diagnosing system problems.

#### → Service Advisor (SA)

Automate hardware problem reporting by electronically sending BladeCenter chassis hardware events to IBM for analysis (built into AMM for BladeCenter, and IMM V2 systems).

#### **IBM Director**

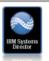

#### → IBM Director

Platform Management for multi-system environment that reduces the complexity of virtualization and provides simplified management.

#### → Electronic Service Agent

Electronic Service Agent automatically reports hardware problems to IBM service and support.

## IBM Electronic Support - easy, fast, smart

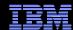

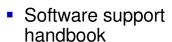

- Online service requests
- IBM Assist on-Site
- Before you contact IBM Support

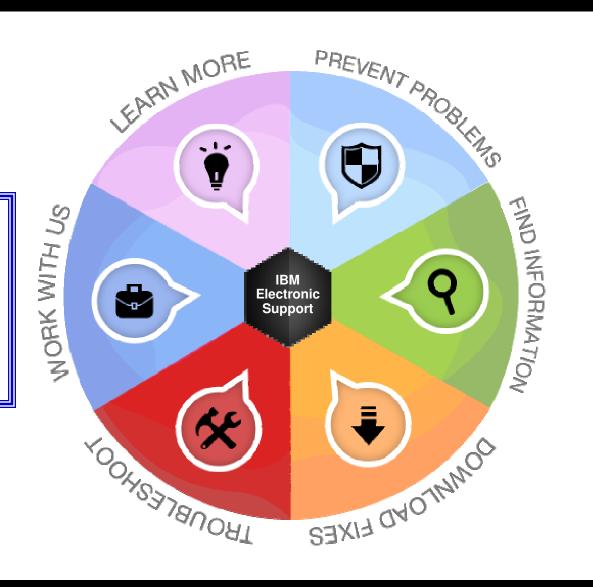

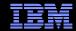

## Software Support Handbook Support Resources expandable section

- Consolidated includes support information for software and hardware
- Software Support Handbook displays in easy-to-view format
- Includes electronic support information
- Detailed description of support at IBM and includes support contact information

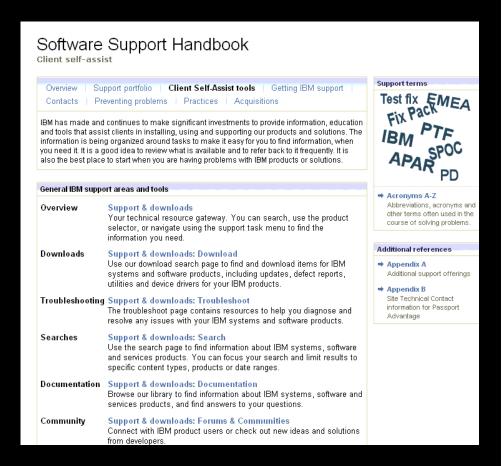

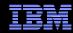

## Online Service Request tool

## Service Request module on Service Request page

- Consolidated online problem management for clients with valid software and networking support contracts
- Customizable user profile stores:
  - Basic contact information
  - Selected products and components
- Click Open a service request to access all options
- New Service Requests pre-populated with profile entries
- Open, update and track Service Requests
- Attach troubleshooting files to service requests
- Monitor service request activity with customized reports

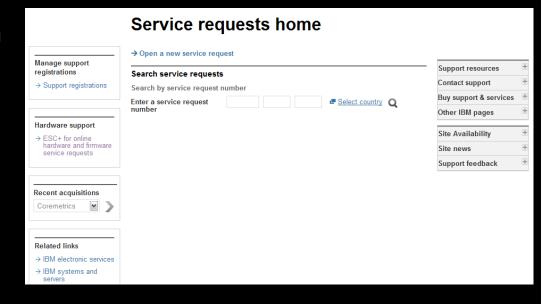

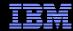

## Assistance with the Service Request tool Service Request help module on Service Request page

- Help is available through the Service Request assistance <u>link</u> in the SR help module. It provides descriptive information and answers to questions
- Use the Customer Assistance form link in the SR help module to obtain support assistance for the Service Request tool
- SR Quick Start Checklist to assist with initial IBM SR setup:
  - http://ibm.com/software/support/servicerequest/quick start.html

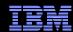

## **Electronic Service Call**

## Service Request module on Service Request page

- Place and monitor hardware service requests electronically
- Reduce the time spent in voice communication
- Place a service request
- Monitor status
- Cancel a request
- Provide additional information needed to resolve your problem

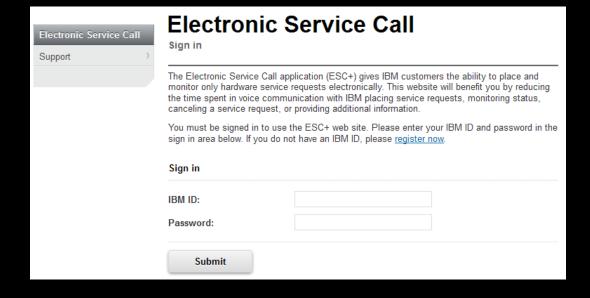

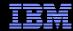

# **Technical Support Chat**

- Technical Support chat provides another way to interact with IBM Support.
- Easily share long commands and messages for review by support personnel.
- Available for clients who are entitled to receive support for certain products.

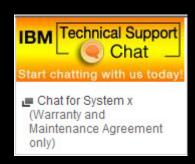

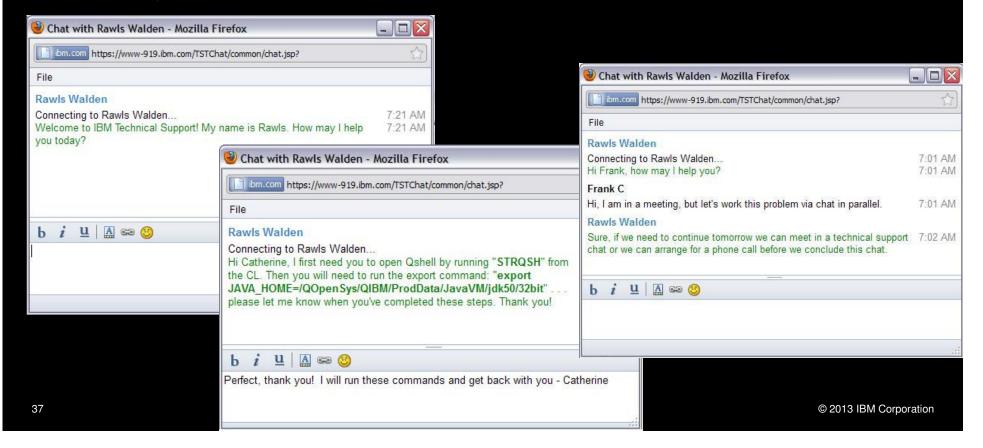

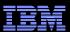

#### **IBM Assist On-site**

http://www-01.ibm.com/support/assistonsite/

- Helps streamline problem resolution efforts
- Remote control technology through Internet
- IBM Support views or shares control of client's workstation
- Provides visual communication to help speed time to resolution
- Secure, encrypted session initiated by IBM support
- Client is 'invited' to use tool and obtains a 7-digit random key to initiate encrypted session
- Client accepts and runs a small 500-kb plug-in with Internet browser and only requires an outbound port
- No software to install and once session is terminated (by client or IBM support), the Assist On-site utility deletes itself
- For details: <a href="http://ibm.com/software/support/assistonsite">http://ibm.com/software/support/assistonsite</a> or read the <a href="http://ibm.com/software/support/assistonsite">Technote</a>
- WSTE webcast replay: <a href="http://ibm.com/support/docview.wss?uid=swg27018055">http://ibm.com/support/docview.wss?uid=swg27018055</a>

### IEM

# What you need to include

- Your IBM customer number
- ✓ Define the problem be specific
- ✓ Define business impact this issue is causing
- Assign severity

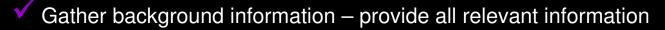

- ✓ What level of software was / is running?
- ✓ What operating system version? Have patches been installed?
- ✓ Has this happened before? Is it repeatable?
- What, if anything, recently changed in the environment?
- Consult MustGather Document, if available, to know which files to gather dumps, traces, or use IBM Support Assistant automated collector tools to save time

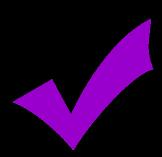

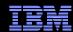

# **Setting Severity Levels**

|   | Business Impact                                                                               | zSeries (S/390)<br>Response Goal       | Other Platforms<br>Response Goal |
|---|-----------------------------------------------------------------------------------------------|----------------------------------------|----------------------------------|
| 1 | Critical business impact – this condition requires an immediate solution                      | Within 2 hours                         | Within 2 hours                   |
| 2 | Significant business impact – program is usable but severely limited                          | Within 4 business hours                | Within 2 business hours          |
| 3 | Some business impact –<br>program is usable but less significant<br>features impacted         | By the end of the next<br>business day | Within 2 business hours          |
| 4 | Minimal business impact – problem causes little impact or a reasonable workaround is in place | By the end of the next<br>business day | Within 2 business hours          |

Business hours are from 8:00 AM to 5:00 PM local time for the geographic area assigned in the support contract. Severity 1 Issues will be worked 7 days a week / 24 hours a day jointly with clients.

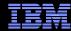

# **Escalation options**

- 1. Raise the severity level of the Service Request, explain if the business impact has changed, and indicate system down if that is the case
- 2. During off-shift hours, call the local contact telephone number and ask for the duty programmer
  - In the US: Call 1-800-IBM-SERV even if you opened the Service Request online
  - Worldwide contacts: <a href="http://www.ibm.com/planetwide/">http://www.ibm.com/planetwide/</a>
- 3. If you do not get results from the duty programmer, call back and ask for the duty manager
- 4. If you are still not satisfied, contact the IBM account team to request a complaint or request a higher level "Critical Situation" if:
  - Multiple Service Requests or multiple products are involved
  - There appears to be a lack of coordination from product support teams
  - You can actively participate in the increased meetings, email and telephone calls

# IBM Electronic Support – easy, fast, smart

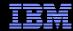

- Training & Certification
- IBM Education Assistant
- Technical Exchange webcasts
- Online Communities

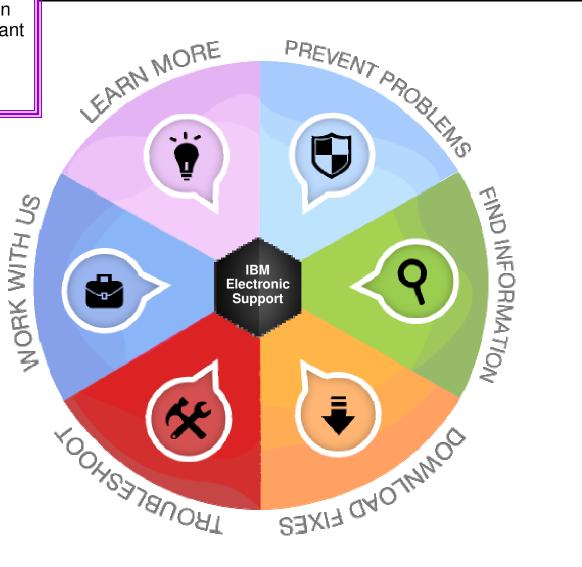

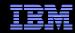

#### **IBM Education Assistant**

Training module on Support home page

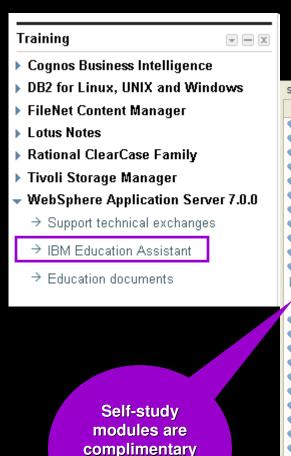

Search Search scope: All topics Contents WebSphere Process Server Version 7 WebSphere Application Server Version 5 IBM Education Assistant WebSphere Application Server Version 6 WebSphere Application Server V6 Feature WebSphere Application Server Version 7 IBM WebSphere® Process Server WebSphere Application Server V7 Feature Version: V7.0 Rational Application Developer Version 6 Overview and new features WebSphere Extended Deployment Versior WebSphere eXtreme Scale WebSphere Process Server, WebSphere Ir WebSphere Enterprise Service Bus, WebSp WebSphere Business Process Managemen M Provide feedback on this material Icon key WebSphere Process Server Version 7 □ □ V7.0 Dverview and new features Overview and new features in V7.0 WebSphere Integration Developer Version WebSphere Enterprise Service Bus Version 9 min 453K WebSphere Process Server WebSphere Adapters Version 6 WebSphere Adapters Version 7 WebSphere Business Events Version 6 7 min 40 2 397K WebSphere Process Server for z/OS® WebSphere Business Compass Version 7 WebSphere Business Modeler Version 6 WebSphere Business Modeler Version 7 11 min 4 4 447K SOACore WebSphere Business Monitor Version 6 WebSphere Business Monitor Version 7 16 min 40 475K WebSphere Business Services Fabric Versi Mediations Mahanhara Rusinass Santicas Fahric Varsi

products

for many

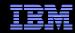

# IBM Software Certification Other IBM pages expandable section

- Click Education/Training to find the training you need for your software products
- Product education is key to successful project deployments
- IBM Education offers worldwide classes in over 55 countries
- Hundreds of courses in over two dozen curriculum areas
- Certification preparation and testing to improve expertise

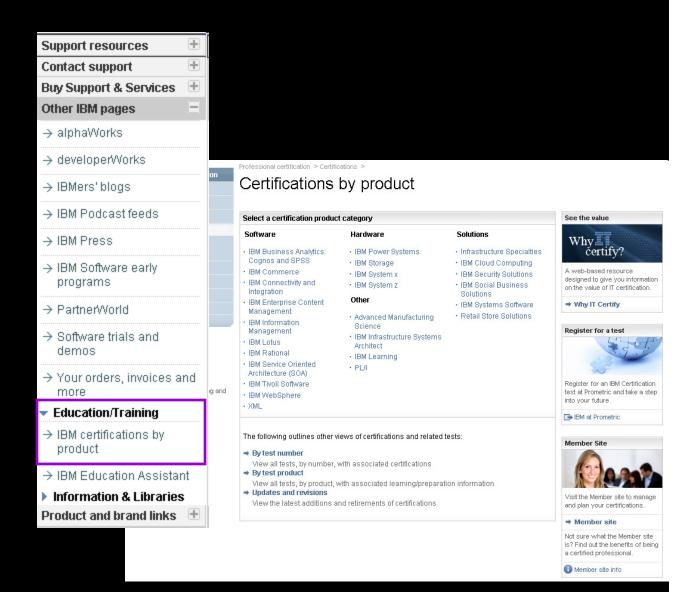

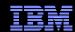

# Software Support Technical Exchange Webcasts Featured Links module on Support home page

- Lotus<sup>®</sup>, Tivoli<sup>®</sup> and WebSphere<sup>®</sup> deliver complimentary Support Technical Exchange webcasts with technical information on a broad range of products and topics
- Scheduled weekly, with charts and MP3 files posted for replay
- Delivered by subject matter experts from Support, Development and Services
- Support Technical Exchange pages include information on upcoming and previous webcasts

# Support technical exchanges

Scheduled exchanges Previous exchanges

IBM support wants to help you take full advantage of your product. Join us as technical experts share their knowledge and then answer your questions. The sessions are designed to address specific technical issues and provide in-depth but narrowly focused training in convenient, live 1-2 hour seminars. Visit this site often to see upcoming topics and presenters.

Schedules are subject to change.

Please join the technical exchange 10 minutes early.

- Tivoli Storage Manager
- WebSphere Application Server

45 © 2013 IBM Corporation

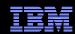

# IBM developerWorks

#### Other IBM pages expandable section

- In-depth technical information for developers and administrators
- New technology introductions
- Technical tutorials and training
- Downloads
- Communities and forums
- Events

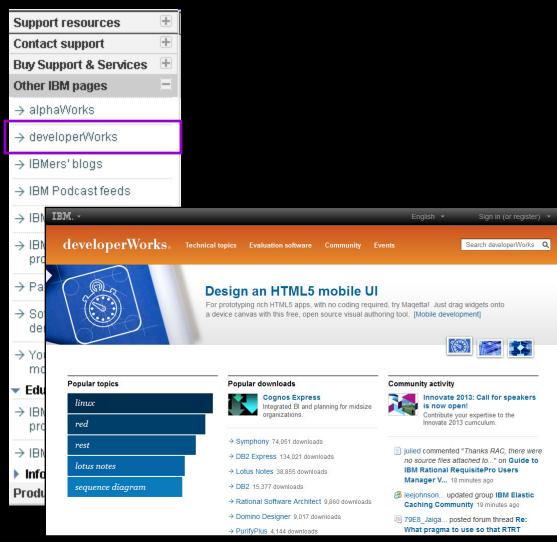

Find tweets.

forums and

and blogs

and wikis

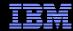

# **Online Support Communities**

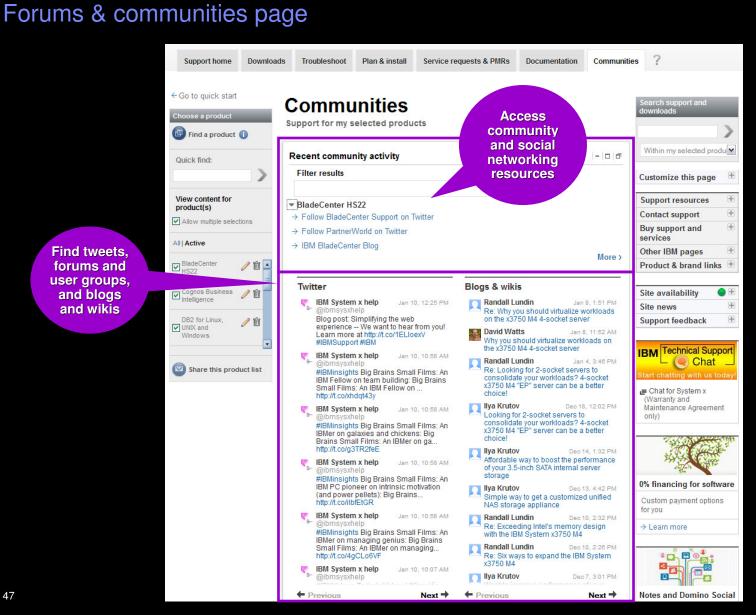

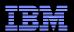

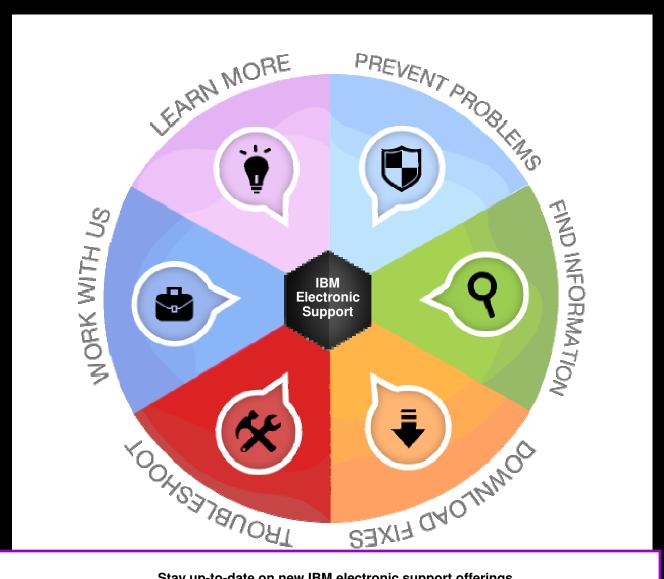

Stay up-to-date on new IBM electronic support offerings Follow us on Twitter, YouTube and the IBM Electronic Support blog.

#### Reference

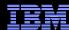

## Electronic support document descriptions

- Module IBM Support Portal module with content focused on selected products, navigation task and topic
- Technotes Often describe resolved problems that are of interest to the support community. They include a problem description and its resolution
- Flashes Important product information, which could include problem avoidance information
- News Product information to keep you up to date
- Downloads Interim fixes or fix packs available until the next version release
- APARs (Authorized Program Analysis Report) documents a fix that is in process or has been created and released
- Fix lists Distributed Fix lists summarize the APARs in each Fix Pack
- Recommended fixes comprehensive list of recommended, generally available (GA) current fix packs, cumulative fixes and tools, by release
- MustGather/Read first aid in problem determination by explaining what information needs to be gathered based on the problem symptoms. IBM Support Assistant offers an automated alternative - collector tools are available for many products
- Detailed system requirements identify the supported releases of a product from which you can select specific detailed hardware and software requirements

49 © 2013 IBM Corporation

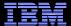

© Copyright IBM Corporation 2011

IBM

Route 100

Somers, NY 10589 U.S.A.

Published in the United States of America

06-2011

All Rights Reserved

IBM, the IBM logo, ibm.com, developerWorks, IBMLink, Domino, Information Management, FileNet, Lotus, Notes, Rational, Tivoli, WebSphere and z/OS are trademarks or registered trademarks of International Business Machines Corporation in the United States, other countries, or both. These and other IBM trademarked terms are marked on their first occurrence in this information with the appropriate symbol (® or ™), indicating US registered or common law trademarks owned by IBM at the time this information was published. Such trademarks may also be registered or common law trademarks in other countries. A current list of IBM trademarks is available on the web at http://www.ibm.com/legal/copytrade.shtml.

Other product, company or service names may be trademarks or service marks of others.

Java and all Java-based trademarks and logos are trademarks of Sun Microsystems, Inc. in the United States, other countries, or both.

References in this publication to IBM products or services do not imply IBM intends to make them available in all countries.

#### **Related links:**

IBM Software Subscription and Support

Machine Warranties and Licenses

IBM Electronic Support page

Electronic Support tool videos on YouTube

IBM Electronic Support blog

Follow us on Twitter

50 © 2013 IBM Corporation